## FVE: Použití klimatických dat ze systému PVGIS

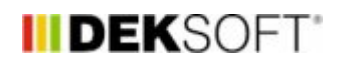

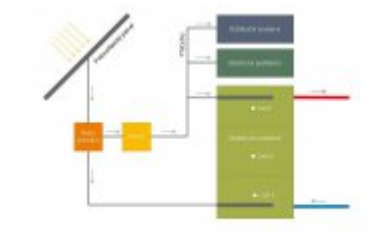

27. 7. 2017 | Autor: Ing. Jan Stašek

Při výpočtech produkce FV systémů jsme často dotazováni proč v programu FVE vycházejí nižší produkce elektrické energie v porovnání s výpočetní pomůckou PVGIS. Příčinou jsou zejména používaná klimatická data. V následujícím článku si ukážeme, jak jednoduchým způsobem lze pro výpočet v programu FVE použít klimatická data z PVGIS.

Možnost stahování klimatických dat nově nabízí aktuální betaverze PVGIS version 5 dostupná na adrese: [http://re.jrc.ec.europa.eu/pvg\\_tools/en/tools.html#PVP](http://re.jrc.ec.europa.eu/pvg_tools/en/tools.html#PVP) (viz následující obrázek).

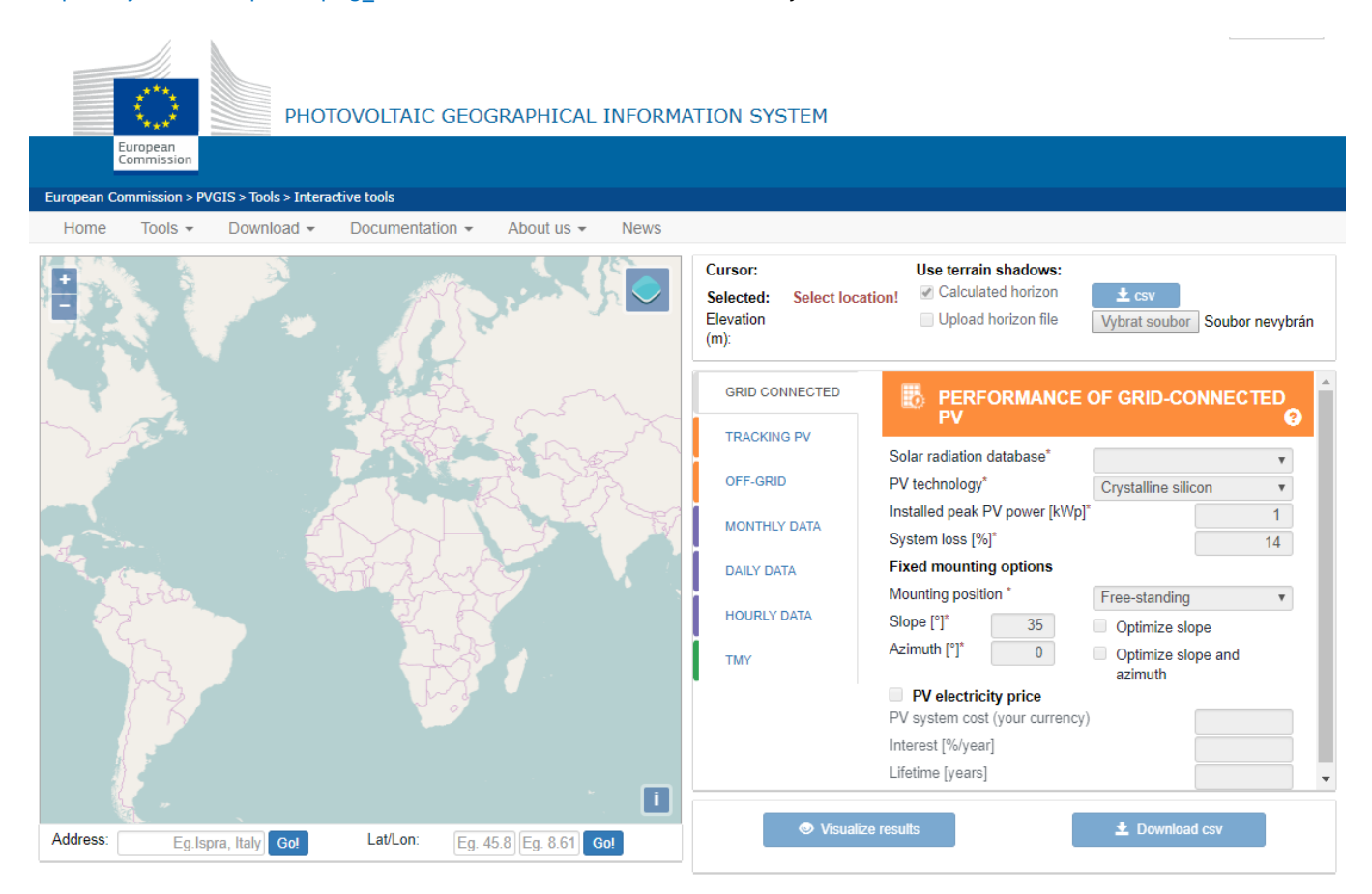

Po výběru lokality (výběrem na mapě / zadáním adresy / zadáním GPS souřadnic) je možné v menu pod položkou TMY (Typical Meteorological Year) získat přístup k hodinovým klimatickým datům (viz následující obrázek).

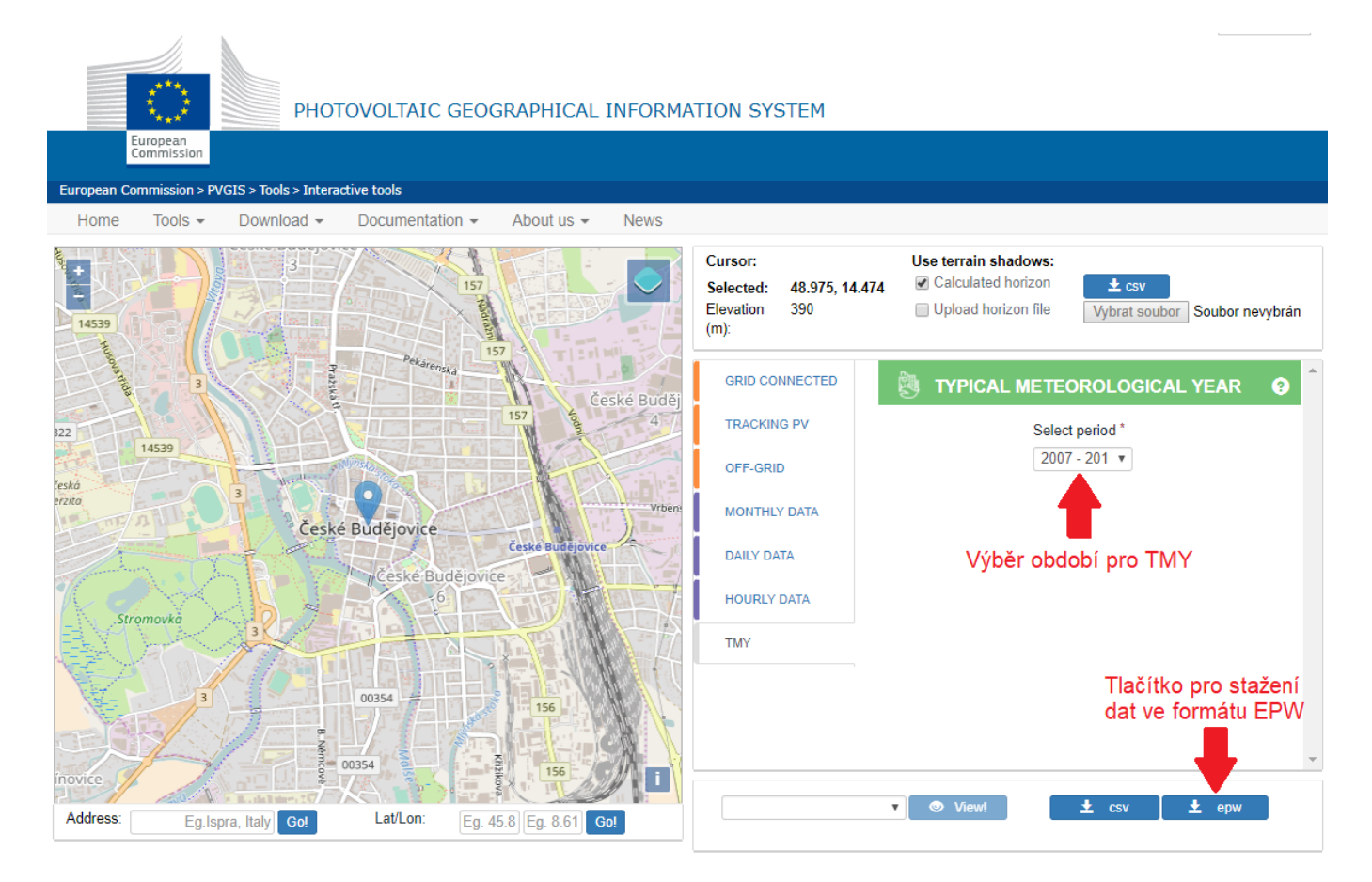

Na výběr je několik rozmezí let, pro které je TMY sestaven, výběr období není nikde pevně definován, je tedy na vás, jaké období si zvolíte. Tlačítkem pro stažení dat ve formátu EPW (EnergyPlus Weather) dojde ke stažení souboru hodinových klimatických dat, která lze bez potřeby jakékoliv úpravy načíst do programu FVE - stačí pouze v rozbalovacím seznamu "klimatická data pro výpočet" vybrat volbu "Vlastní soubor klimatických dat" a následně vybrat stažená data s příponou .epw (viz následující obrázek).

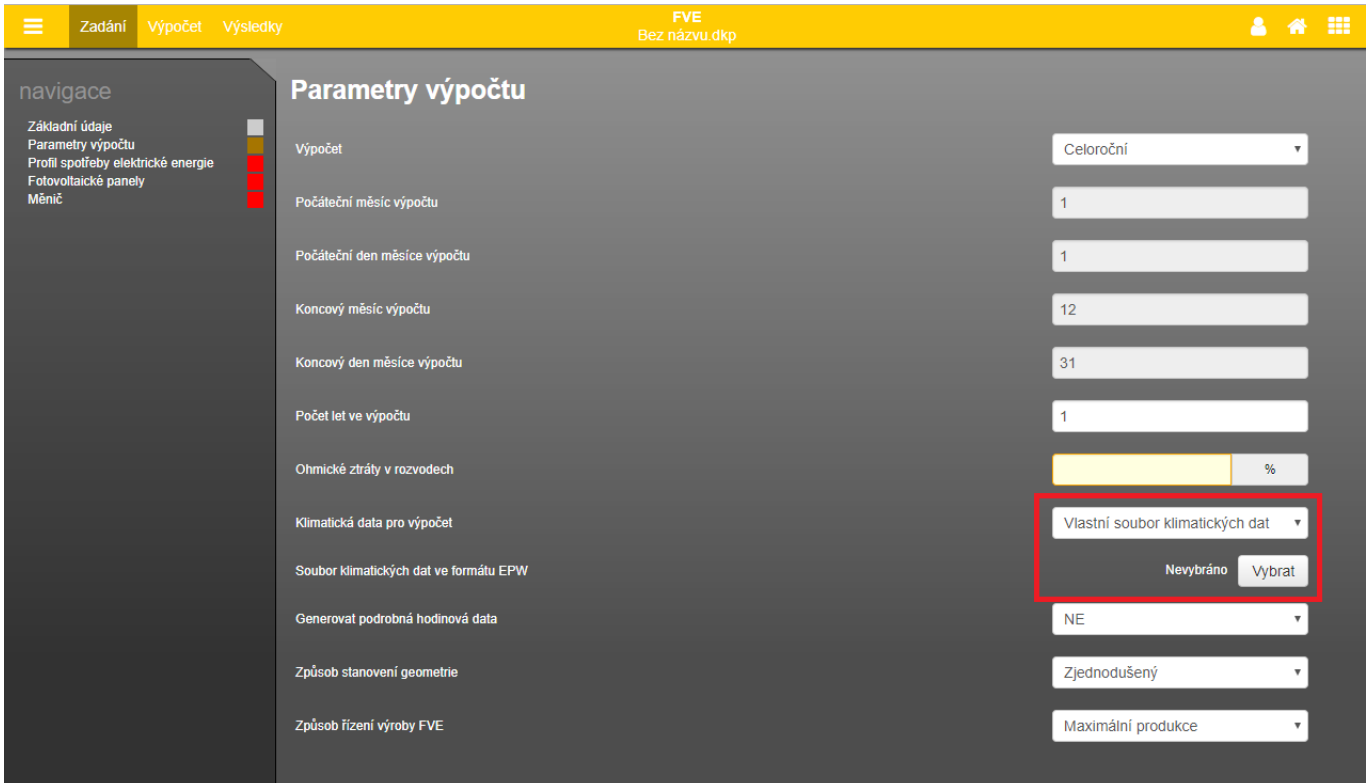

<https://deksoft.eu/technicke-forum/technicka-knihovna/story-78>